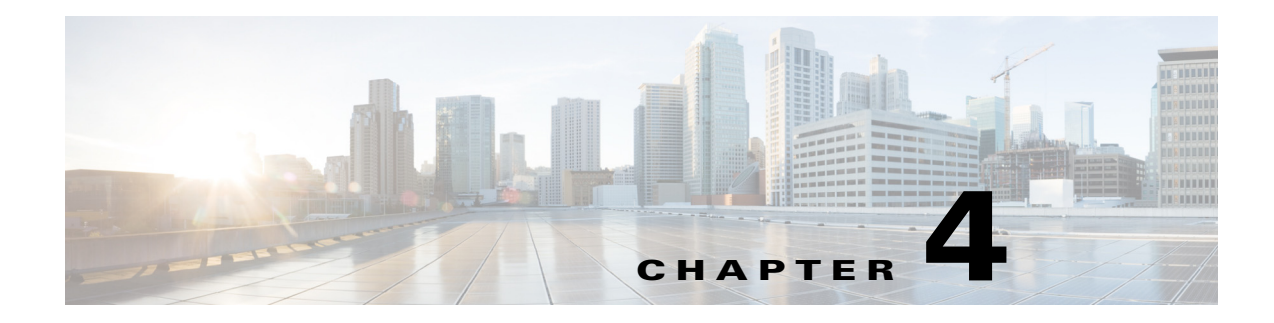

# **LDAP Configuration**

## **Overview**

Cisco WAE supports authentication and authorization of foreign users using the LDAP protocol. The embedded directory service within the WAE system is based upon Java Enterprise Directory libraries that are linked with the Tomcat server instance. The objective of the LDAP module is to allow customers to map multiple LDAP user groups to privilege level roles in the WAE system.

### **Before You Begin**

You should have the following:

- **•** Cisco WAE Release 6.0 or above installed
- **•** An external LDAP server
- **•** An ldapsearch Linux library
- **•** An LDAP user account with permissions to read the necessary LDAP schema

## <span id="page-0-0"></span>**Pre-Installation Steps**

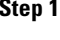

**Step 1** Install the Idapsearch binary.

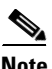

 $\mathbf I$ 

**Note** The ldapsearch binary is not required for the normal operation of LDAP with a WAE server. It is only necessary to discover the correct formatting of the LDAP schema required to configure the LDAP server settings. If necessary, the ldapsearch binary can be installed on an alternative machine. We recommend installing the binary on the WAE server as it can assist in troubleshooting LDAP protocol connection issues with the LDAP servers.

For Redhat or Centos systems:

sudo yum install openldap-clients

For Debian systems:

sudo apt-get install ldap-utils openssl libpam-ldap

**Step 2** Gather LDAP server information. See [Table 4-1](#page-2-0) for a list of information required and the variables that are used throughout this chapter to represent this information.

I

**Step 3** Retrieve the LDAP schema from the LDAP server.

ldapsearch -x -v -W -LLL -a always -h <ldap-server> -b <ldap-base-ou> -D <admin-user-dn> This command assumes that the LDAP server does not use certificates or SSL encryption.

**Note** If you are dealing with a large LDAP dataset we recommend you use command line filters and/or pipe the output to a file.

This example uses parameters from a fictitious company:

```
ldapsearch -x -v -W -LLL -a always -h ldap-server.company.com -b "dc=company, dc=com" -D 
"cn=admin,dc=company,dc=com"
```

```
ldap initialize( ldap://ldap-server.company.com )
Enter LDAP Password: <admin-password>
```
#### **Step 4** Review the LDAP schema.

[Example 4-1](#page-1-0)shows a trimmed down version of an LDAP schema. Bold text denotes information that is required later for LDAP authentication and authorization.

#### <span id="page-1-0"></span>*Example 4-1 Trimmed Example of LDAP Schema*

```
filter: (objectclass=*)
requesting: All userApplication attributes
dn: dc=company,dc=com
objectClass: top
objectClass: dcObject
objectClass: organization
o: ipnec
dc: ipnec
dn: cn=admin,dc=company,dc=com
objectClass: simpleSecurityObject
objectClass: organizationalRole
cn: admin
```

```
description: LDAP administrator
userPassword:: ******************************
```
(These are Organization Units containing other LDAP objects)

dn: ou=People,dc=company,dc=com **objectClass: organizationalUnit** ou: People

dn: ou=Groups,dc=company,dc=com **objectClass: organizationalUnit** ou: Groups

(This is a User Object)

```
dn: uid=cisco-mate-user1,ou=People,dc=company,dc=com
objectClass: inetOrgPerson
objectClass: posixAccount
uid: cisco-mate-user1
sn: mate-user1
givenName: cisco
cn: cisco-mate-user1
displayName: cisco-mate-user1
uidNumber: 1001
gidNumber: 101
loginShell: /bin/bash
```

```
homeDirectory: /home/cisco-mate-user1
userPassword:: ****************************
(This is a Group Ojbect)
dn: cn=cisco-mate-admin,ou=Groups,dc=company,dc=com
objectClass: groupOfUniqueNames
cn: cisco-mate-admin
uniqueMember: uid=cisco-mate-user1,ou=People,dc=company,dc=com
uniqueMember: uid=cisco-mate-user2,ou=People,dc=company,dc=com
```
#### <span id="page-2-0"></span>*Table 4-1 LDAP Server Information Needed for Configuration*

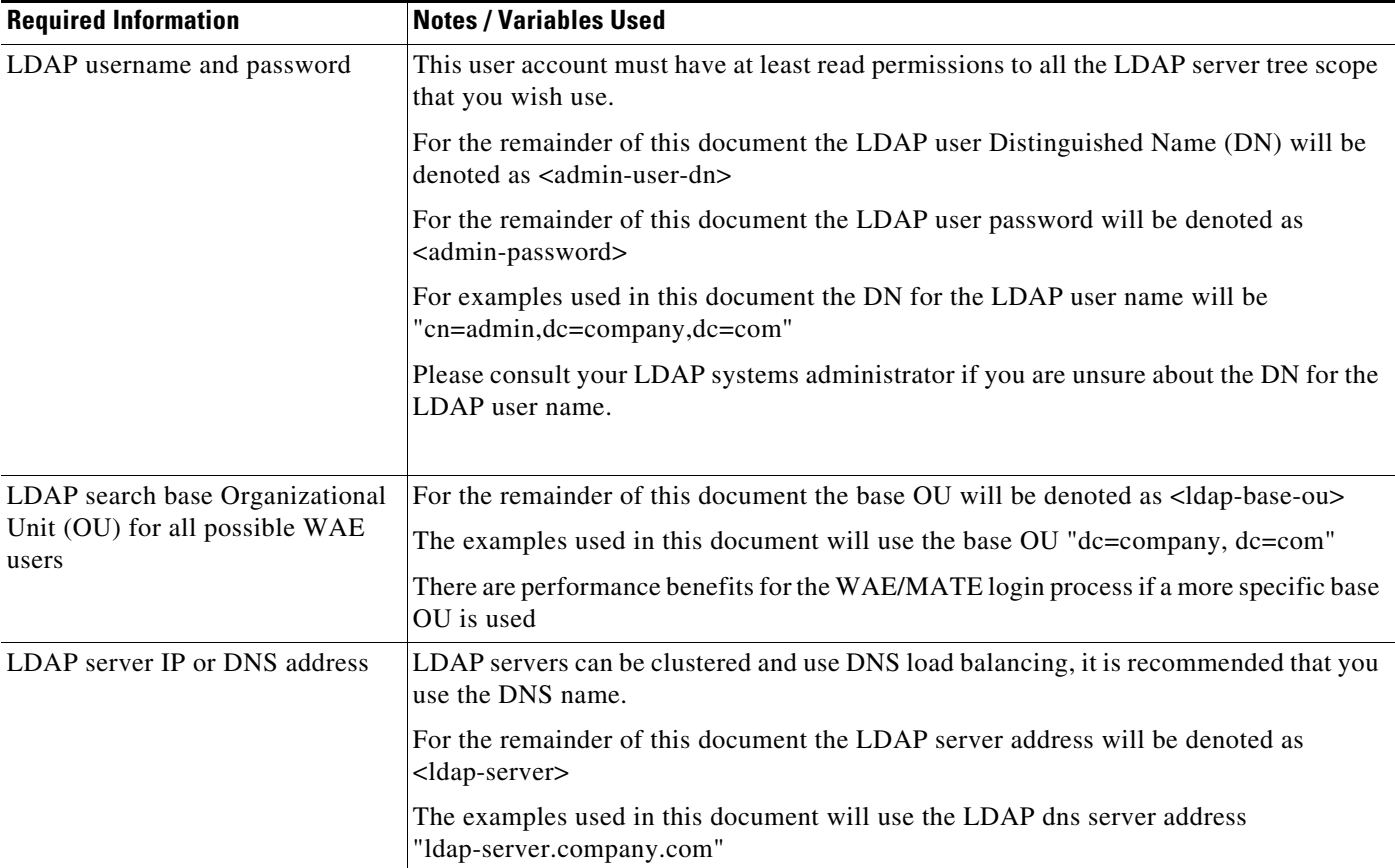

# **Configuring LDAP**

 $\Gamma$ 

You must have administrator privileges to configure LDAP.

**Step 1** From the WAE UI, select **System > LDAP Server**.

**Step 2** Enter the information needed for all fields, except within the Groups To Roles Mapping area. Leave the Groups To Roles Mapping area blank. For field descriptions, see [Table 4-2.](#page-3-0)

ן

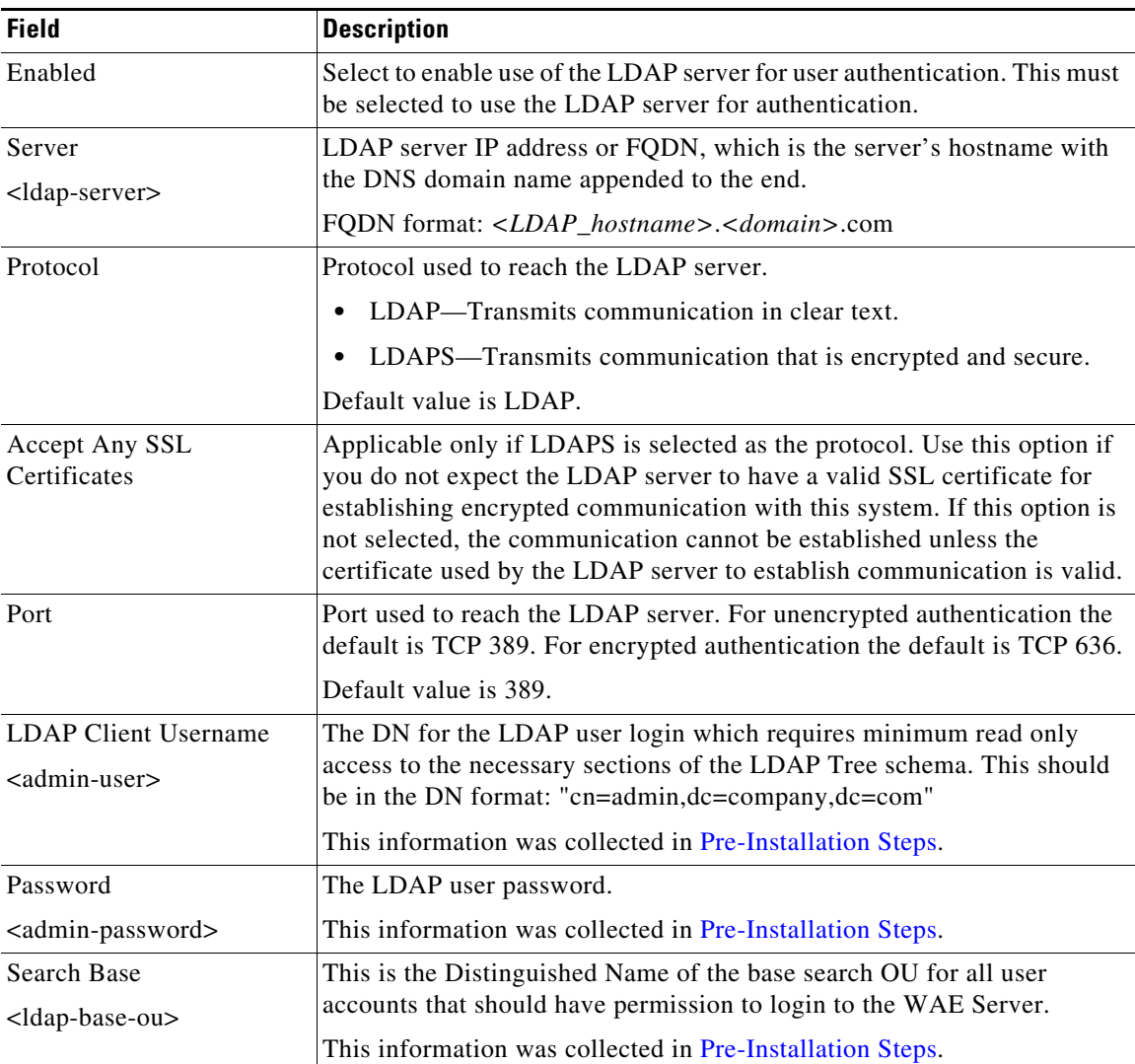

<span id="page-3-0"></span>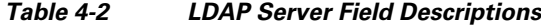

**Step 3** Click **Validate** to test the LDAP configuration you have entered. A window displaying test results appears.

**Note** If there are failures, you may have entered an incorrect server address or the LDAP user login is invalid. To resolve these issues, contact your LDAP system administrator.

**Step 4** Configure LDAP group to roles mapping.

WAE mappings defaults to support Microsoft's Active Directory LDAP Schema.If you are using Active Directory you will not need to perform any advanced configurations.

The WAE LDAP system supports only one of the following mappings (cannot be mixed):

- **•** LDAP Administrative Groups to Mate/WAE Groups in a Many : One relationship
- **•** LDAP Specific Users to Mate/WAE Groups in a Many : One relationship

 $\frac{\mathcal{L}}{\mathcal{L}}$ 

**Note** To configure LDAP specific users group mappings, contact your support representative.

- **a.** From the LDAP schema that you downloaded in [Pre-Installation Steps,](#page-0-0) identify the LDAP administrative groups (see [Example 4-1\)](#page-1-0). Locate the DN for the LDAP group objects that contain the LDAP attribute **objectClass: groupOfUniqueNames**.
- **b.** Click **+Add Mapping**.
- **c.** Enter the Distinguished Name. For example, cn=cisco-mate-admin,ou=Groups,dc=company,dc=com.
- **d.** Check either the User or Administrator Role check box.
- **e.** Repeat these steps to add more mappings.

[Figure 4-1](#page-4-0) shows an example of an LDAP Server page with populated fields.

#### <span id="page-4-0"></span>*Figure 4-1 Example of LDAP Server Page With Populated Fields*

 $-$ 

 $\Gamma$ 

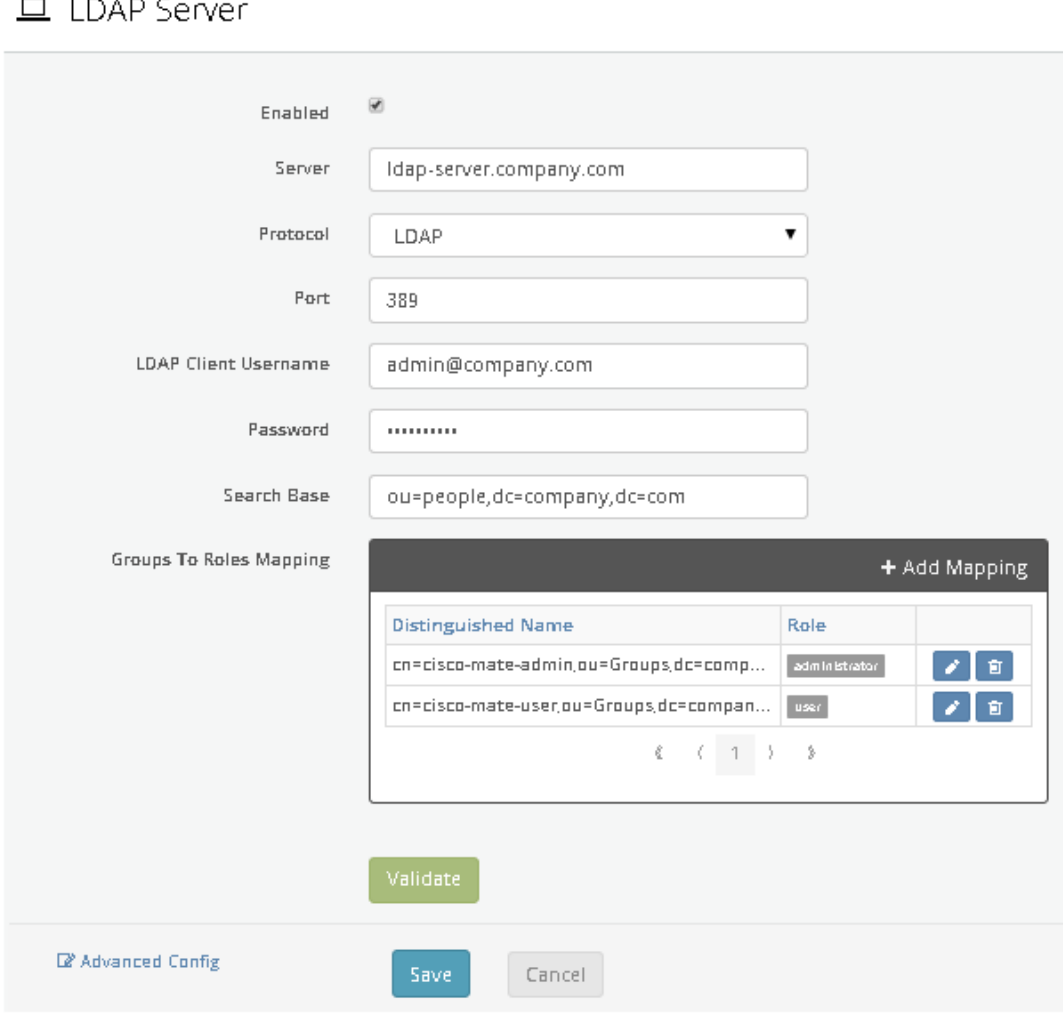

 $\mathbf I$ 

- **Step 5** Click the **Advanced Configuration** link located at the bottom left of the LDAP Server page. The Edit System Object window appears.
- <span id="page-5-0"></span>**Step 6** View [Table 4-3](#page-5-0) and determine if lines 7 and 8 must be edited, then click **Save**.

*Table 4-3 System Object Attributes*

| <b>Attribute</b>          | <b>Description</b>                                                                                                    |
|---------------------------|----------------------------------------------------------------------------------------------------|
| LDAP.Principal.Expr       | Default: "LDAP. Principal. Expr": " (userPrincipalName={0})",                                                                                                    |
|                           | The $\{0\}$ token will be replaced by the user's input for username at<br>the login page.                                                                                                    |
|                           | The userPrincipalName= must match a User Objects' LDAP<br>attribute that identifies the user under the LDAP search base.                                                                                                    |
|                           | From the LDAP schema (Example 4-1), use the User Unique<br>Attribute uid.                                                                                                    |
|                           | The WAE server will search all objects under the LDAP search base<br>tree for:                                                                                                    |
|                           | uid=cisco-mate-user1                                                                                                    |
|                           | Common alternatives include userPrincipalName Or userName etc.                                                                                                    |
| LDAP.Principal.Group.Attr | Default: "LDAP.Principal.Group.Attr": "user.memberOf"                                                                                                    |
|                           | There are 2 options available here:                                                                                                    |
|                           | User searches (default):<br>٠                                                                                                    |
|                           | The WAE server will look for user.member0f attributes, located<br>under the LDAP User object itself. User based searches requires<br>the ability for the server to execute a reverse LDAP lookup. For<br>example, looking at a user object to determine the user's primary<br>group object using the member0f user attribute. |
|                           | Group searches:<br>٠                                                                                                    |
|                           | Group based searches locates the membership of each<br>administrative group that a particular user is a member of.<br>Administrative Groups are based on objectClass:<br>groupOfUniqueNames LDAP objects types.                                                                                                    |
|                           | From the LDAP schema, find the unique attribute that lists the<br>user association to the Group of Unique Names.                                                                                                    |
|                           | In Example $4-1$ , this is                                                                                                    |
|                           | uniqueMember:<br>uid=cisco-mate-user1, ou=People, dc=company, dc=com                                                                                                    |
|                           | uniqueMember is the attribute that the software is looking for to<br>determine if a particular user is a member of a particular group.                                                                                                    |

[Table 4-4](#page-6-0) lists configuration examples that were based on tested default installations of the LDAP servers with default LDAP schema that were provided by the software vendor.

- **Step 7** From the LDAP Server page, click **Save**.
- **Step 8** To validate configuration, log off and log on to the WAE UI with a valid LDAP user account.

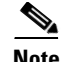

 $\Gamma$ 

**Note** If you are experience issues, we recommend the following:

- **•** Use an unencrypted LDAP first
- **•** Review the log files listed in
	- **–** \$CARIDEN\_HOME/lib/web/apache-tomcat-6.0.37/logs/catalina.
	- **–** \$CARIDEN\_HOME/lib/web/apache-tomcat-6.0.37/logs/catalina.out
	- **–** \$CARIDEN\_HOME/lib/web/apache-tomcat-6.0.37/logs/mate\_live.log
	- **–** \$CARIDEN\_HOME/lib/web/apache-tomcat-6.0.37/logs/user\_manager.log

### <span id="page-6-0"></span>*Table 4-4 Advanced Configurations Tested on Default LDAP Server Installations With Default LDAP Schema*

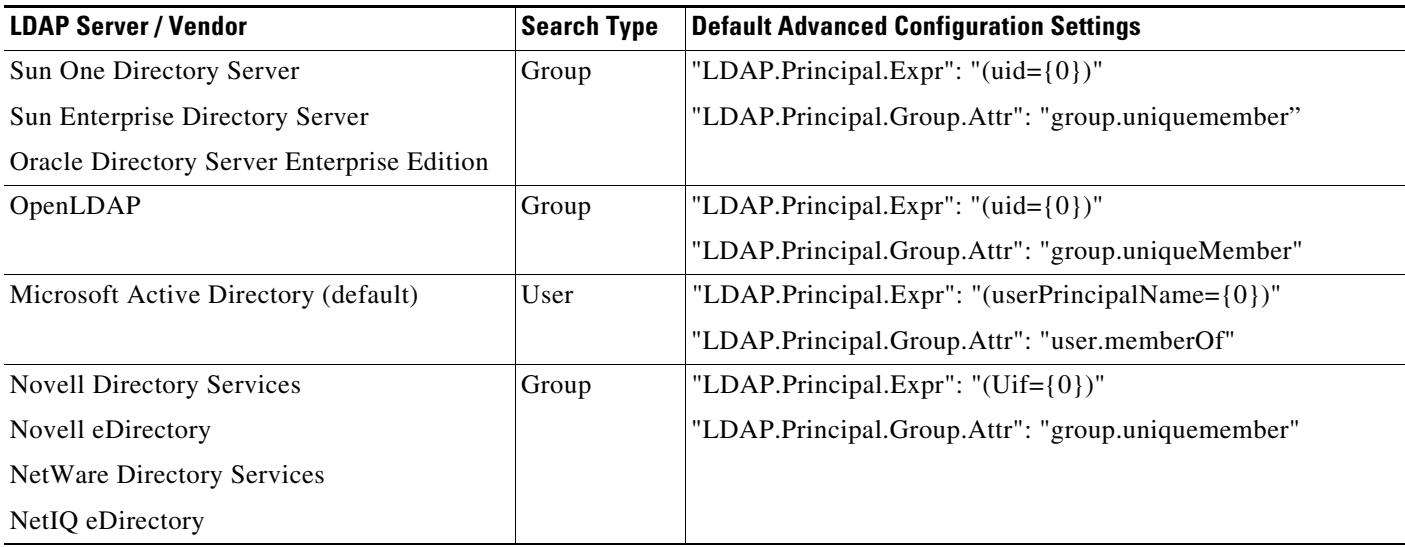

H

 $\mathsf I$ 

П